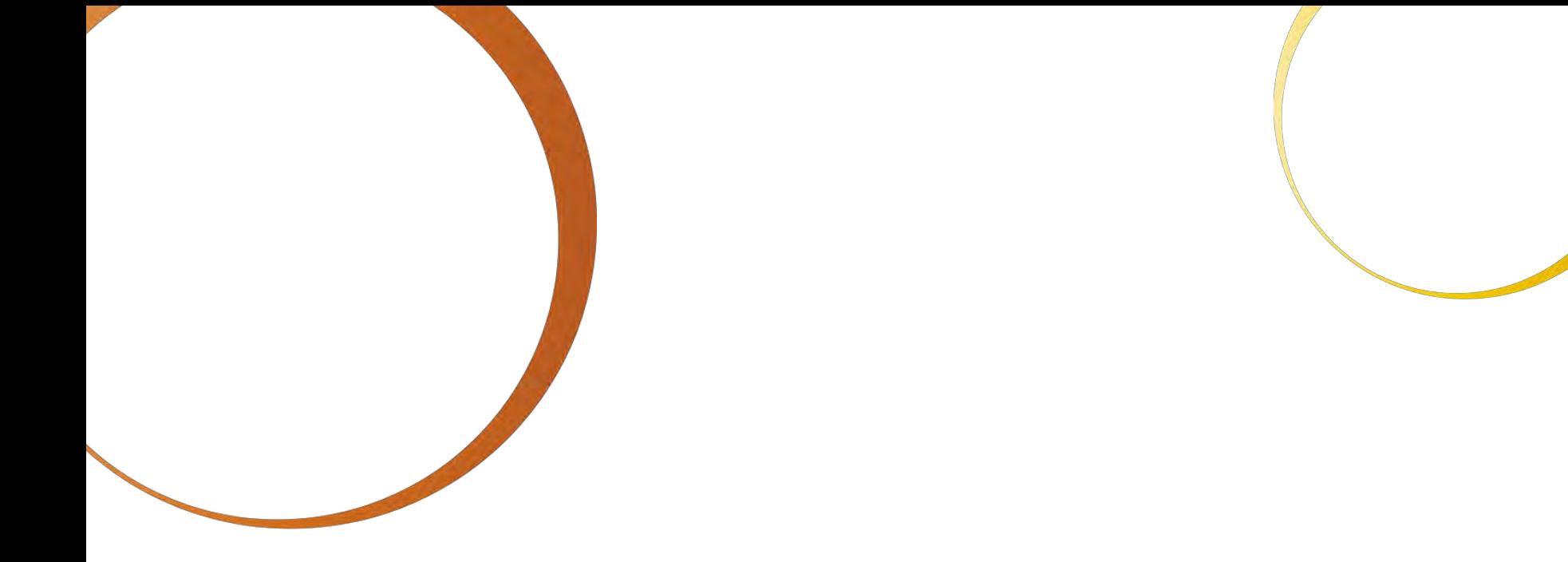

# Qatar Entry Visa Guide

# IPC Athletics World Championships Doha (QAT), October 22 – 31, 2015

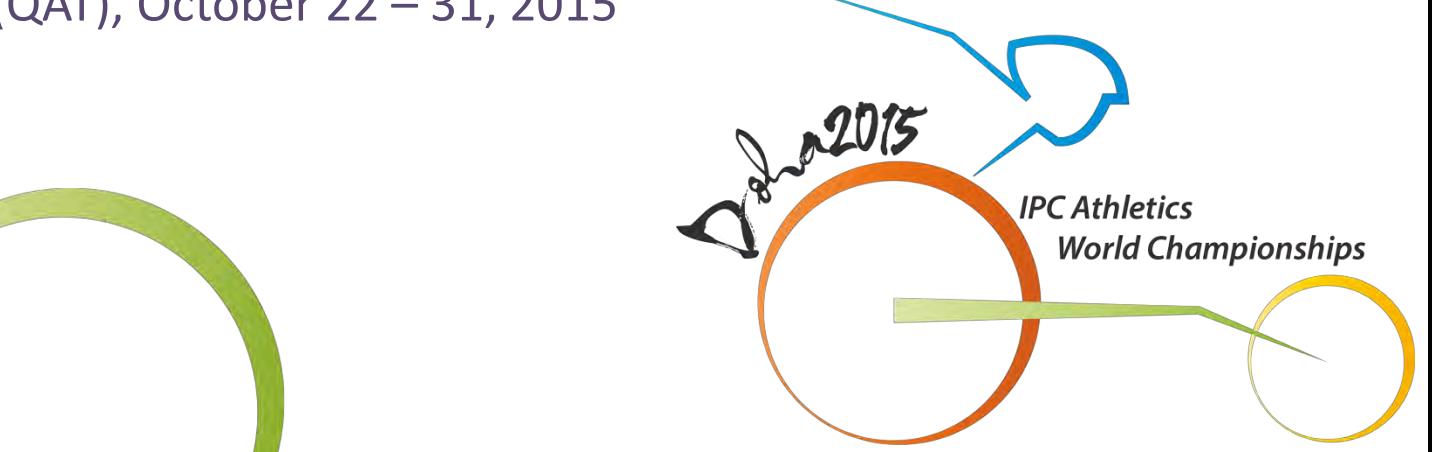

## **INTRODUCTION**

The Doha 2015 Organising Committee would like to introduce the Doha 2015 Qatar Entry Visa Guide. This guide will provide a detailed account of the visa application and distribution process. All Qatar Entry Visa Applications will be processed through the online Accreditation Registration and Visa Application System. Visa applications will automatically be submitted upon the completion and approval of the accreditation registration.

The Doha 2015 Organizing Committee will be facilitating entry visas free of charge for all accredited participants of the Doha 2015 IPC Athletics World Championships. All countries, with the exception of the Gulf Cooperation Council (GCC), must apply for entry visas to enter the State of Qatar.

 $2015$ 

**CAthletics** Norld Championshir

# **Qatar Entry Visa Application Deadlines**

#### National Paralympic Committees

- **26 July 2015**  Deadline for NPCs to complete data entry and submit all potential participants (Long List) for Accreditation Registration and Visa Application
- **28 September 2015**  Deadline for NPCs to select and submit from the Long List their final participants (Short List) via the online Accreditation Registration and Visa Application system
- **01 October 2015**  LOC/IPC start to confirm entry visa completion and availability for download via the online Accreditation Registration and Visa Application system following validation of NPCs final participants submission (Short List)

NPC Qatar entry visas issuing are based on the NPCs final participants submission (Short List)

#### IPC Family & Guests, VIPS, ITOs & Classifiers, Observers Programme, Media & Broadcasting, Contractors

• **01 October 2015** - Deadline for remaining clients groups to submit their Qatar entry visa application via the online Accreditation Registration and Visa Application system.

\*Please note all issued Qatar entry visas are single entry visas to the State of Qatar.

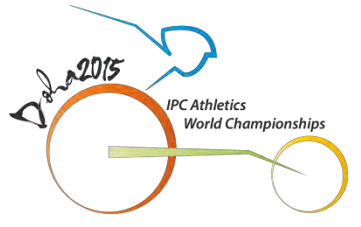

#### **01. Qatar Entry Visa Application**

The first step in applying for a Qatar entry visa is completing your registration through the online Accreditation Registration and Visa Application System.

**IMPORTANT NOTE (1):** It is critical the name entered in the registration matches exactly what is on the applicant's passport.

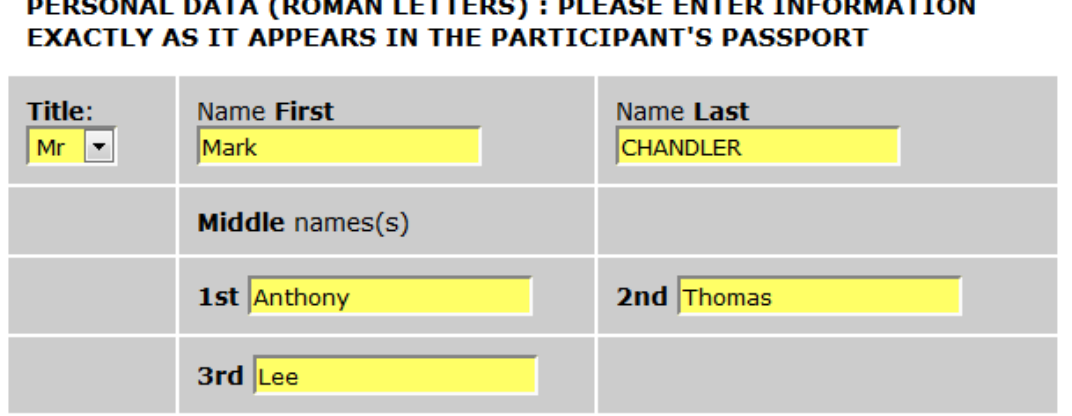

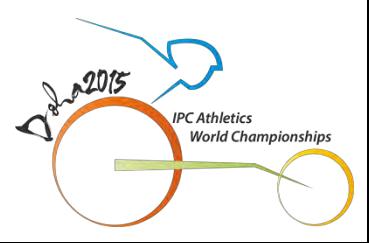

**IMPORTANT NOTE (2):** It is critical that the information submitted through the system matches the applicants' passport details and is both complete and accurate. Discrepancies in the submission may cause delays in Visa approval and issuing.

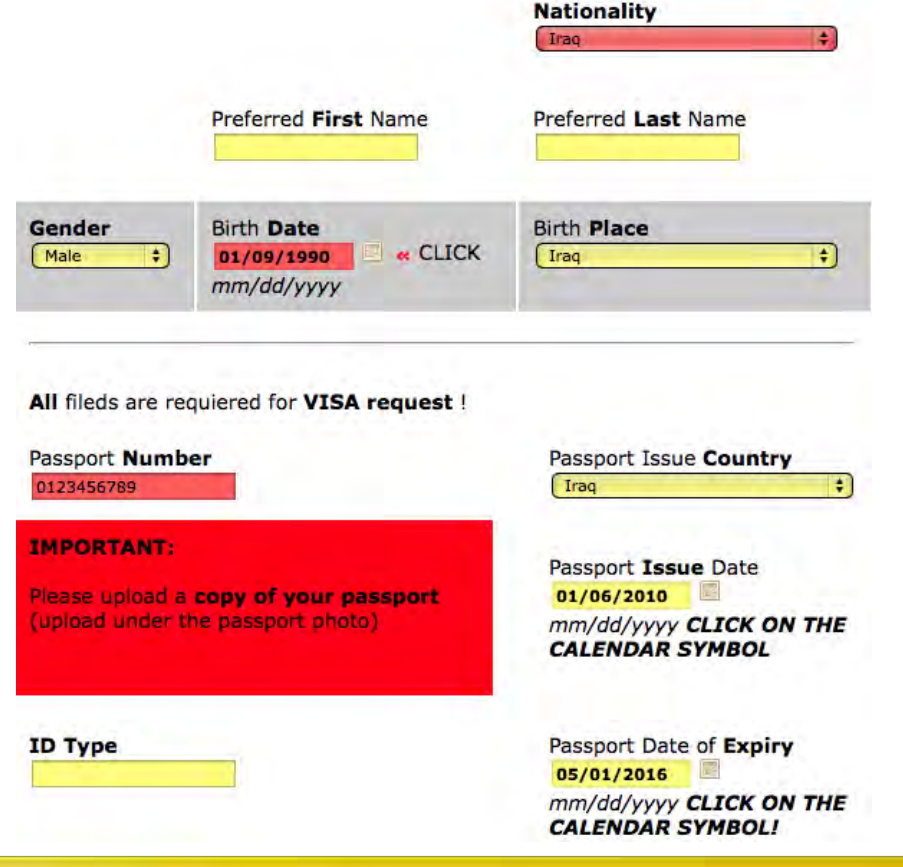

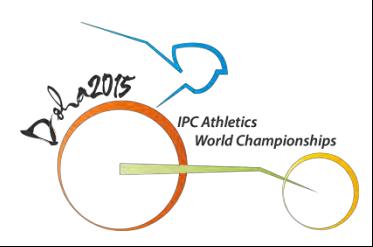

**IMPORTANT NOTE (3):** To receive an entry visa you must have a valid passport with an expiry date no less than May 01, 2016.

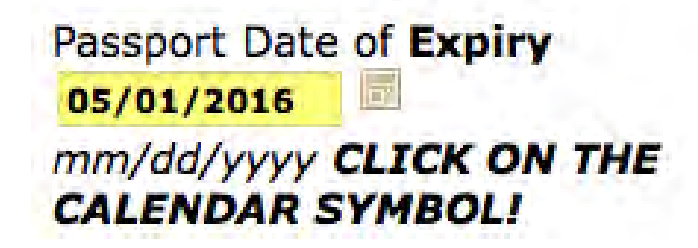

**IMPORTANT NOTE (4):** When uploading your electronic passport copy, please insure the below items are clear visible and readable. This may be on multiple pages.

- Name
- Passport Number
- Passport Expiry Date
- **Birthdate**
- **Gender**

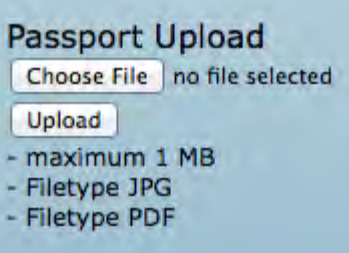

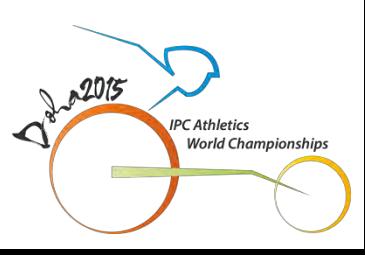

The below passport nationalities must provide their Arabic Name as it appears on their passport.

Egypt, Algeria, Iraq, Iran, Sudan, Morocco, Yemen, Syria, Tunisia, Somalia, Jordan, Libya, Palestine, Lebanon, Mauritania, Djibouti & Comoros

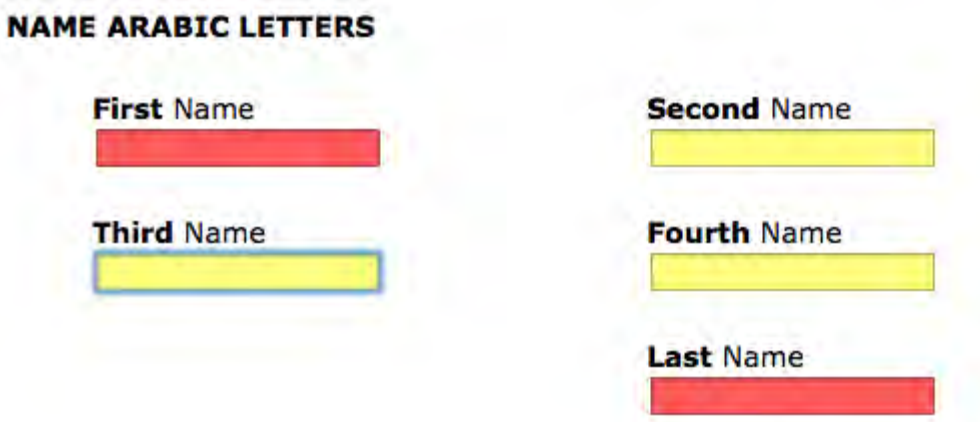

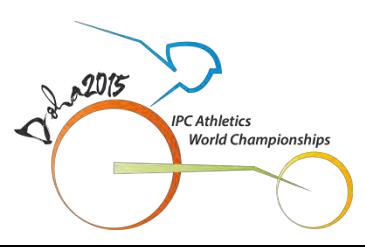

### **QATAR ENTRY VISA APPLICATION COMPLETION NOTIFICATION**

#### **02. Qatar Entry Visa Application Completion Notification**

You can track the progress of your application through the online Accreditation Registration and Visa Application System. Once your Visa Status is "Approved", your Qatar entry visa has been issued and is available for download.

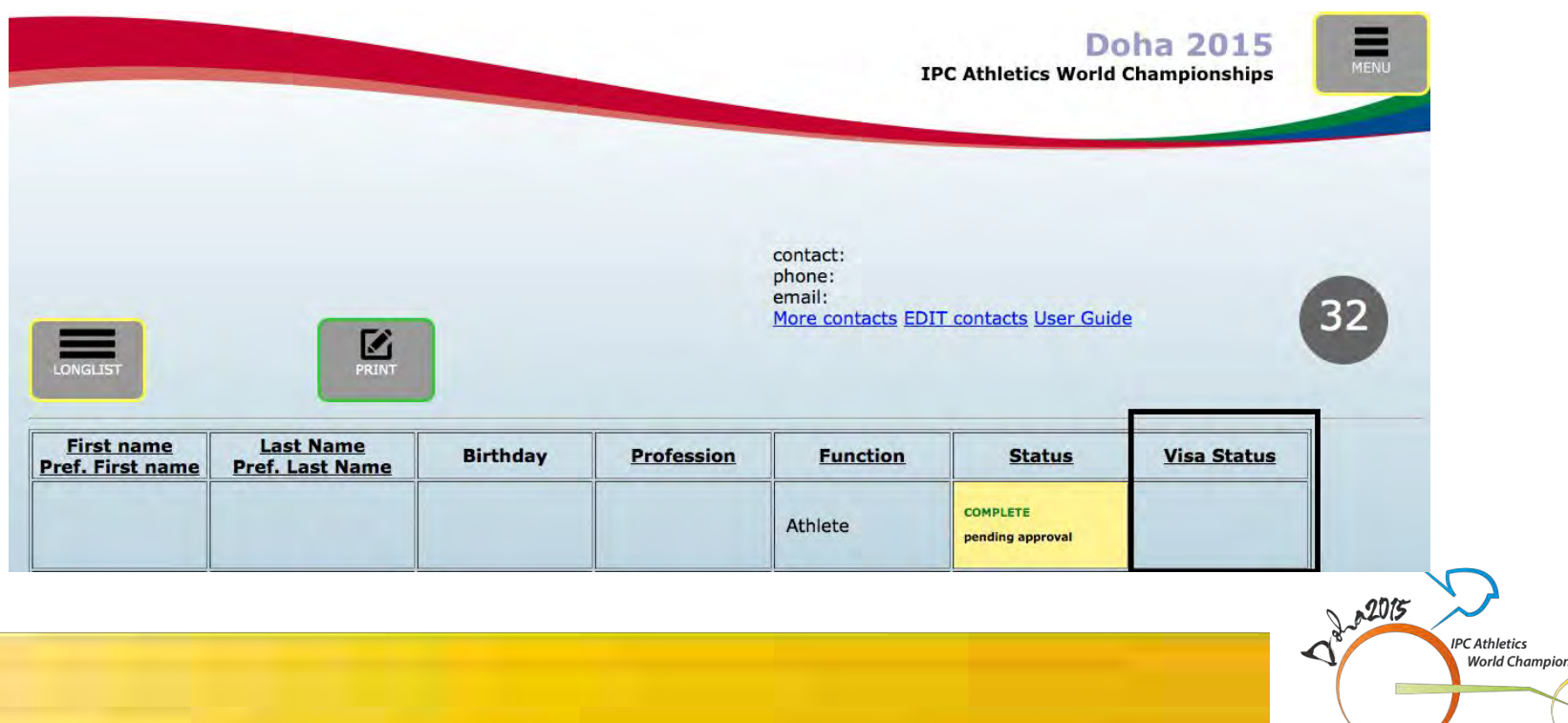

#### **03. Qatar Entry Visa Download**

Upon the issuing of your Qatar entry visa, you may download the entry visa from the below website: <http://www.moi.gov.qa/VsaWeb/Actions?action=getVisaInfoInput&language=English>

**IMPORTANT NOTE (5):** Please **DO NOT** use Google Chrome when downloading your Visa.

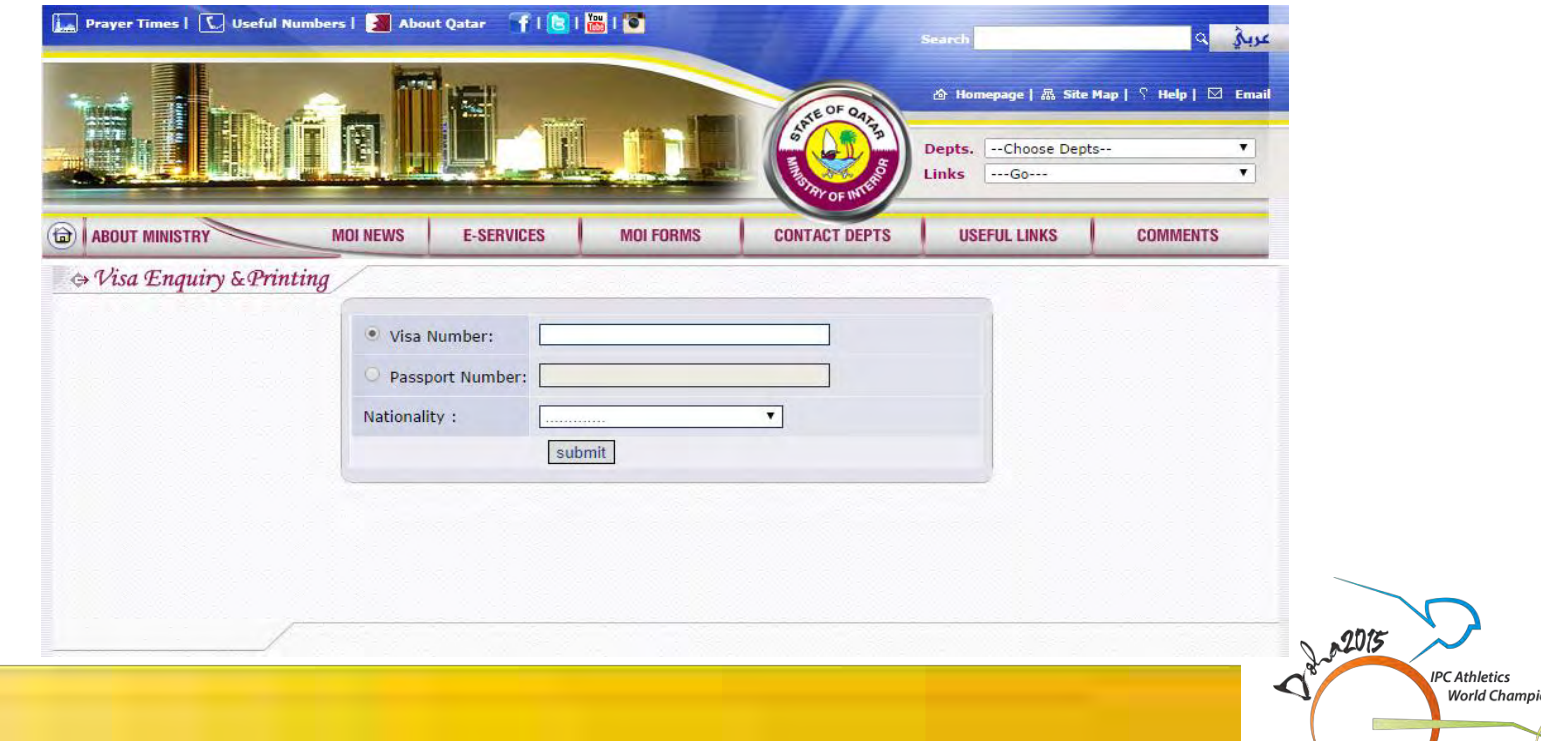

onshin

To download your Qatar entry visa, please enter the following information:

- **Passport Number**
- Passport Nationality

**IMPORTANT NOTE (6):** Please do not enter any information in the "Visa Number" field.

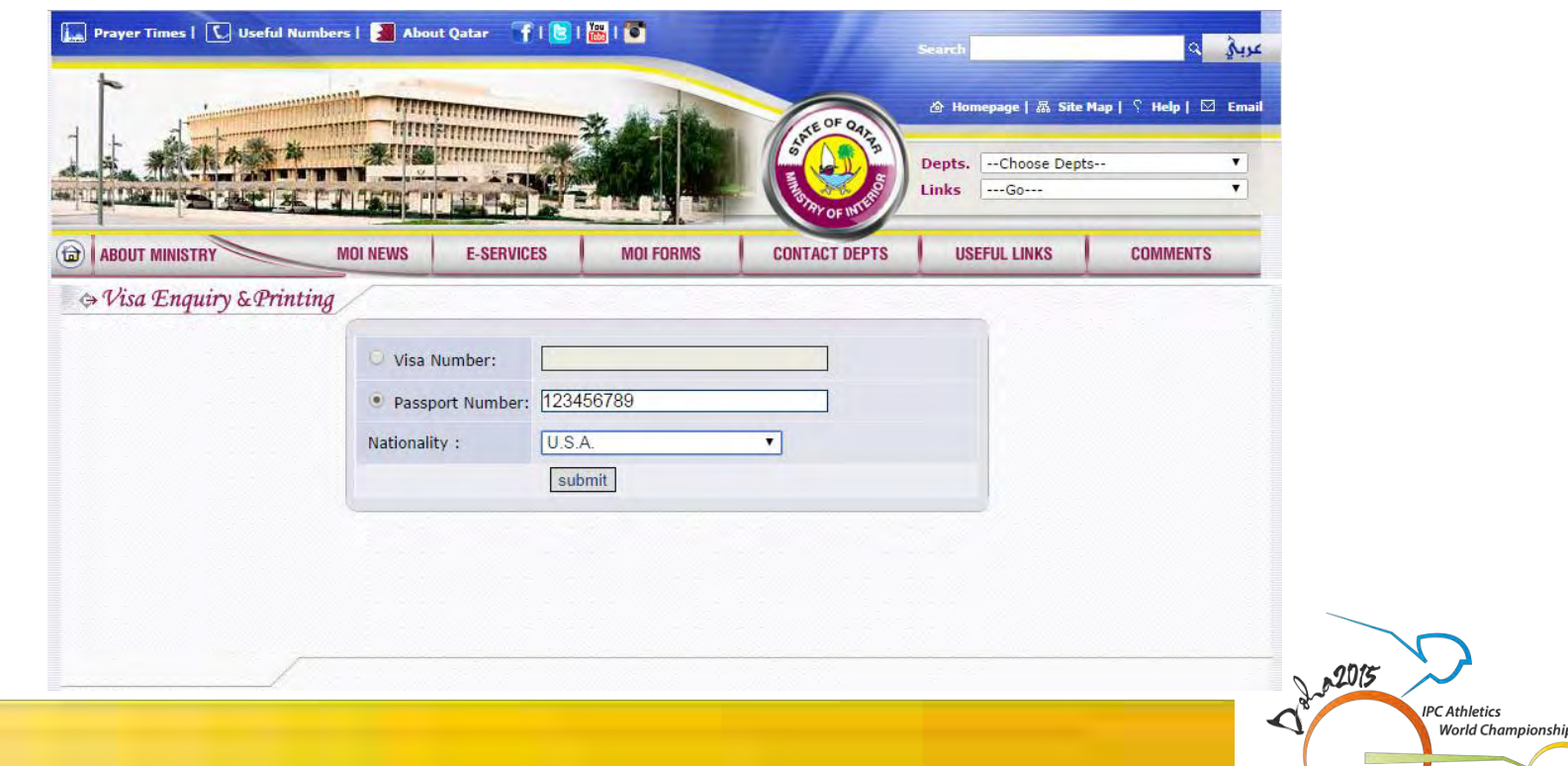

Once you have entered the above information you will be taken to your Qatar Entry Visa Summary page where you can print or save the entry visa.

**IMPORTANT NOTE (7):** The Qatar Entry Visa Summary page is **NOT** your Qatar Entry Visa.

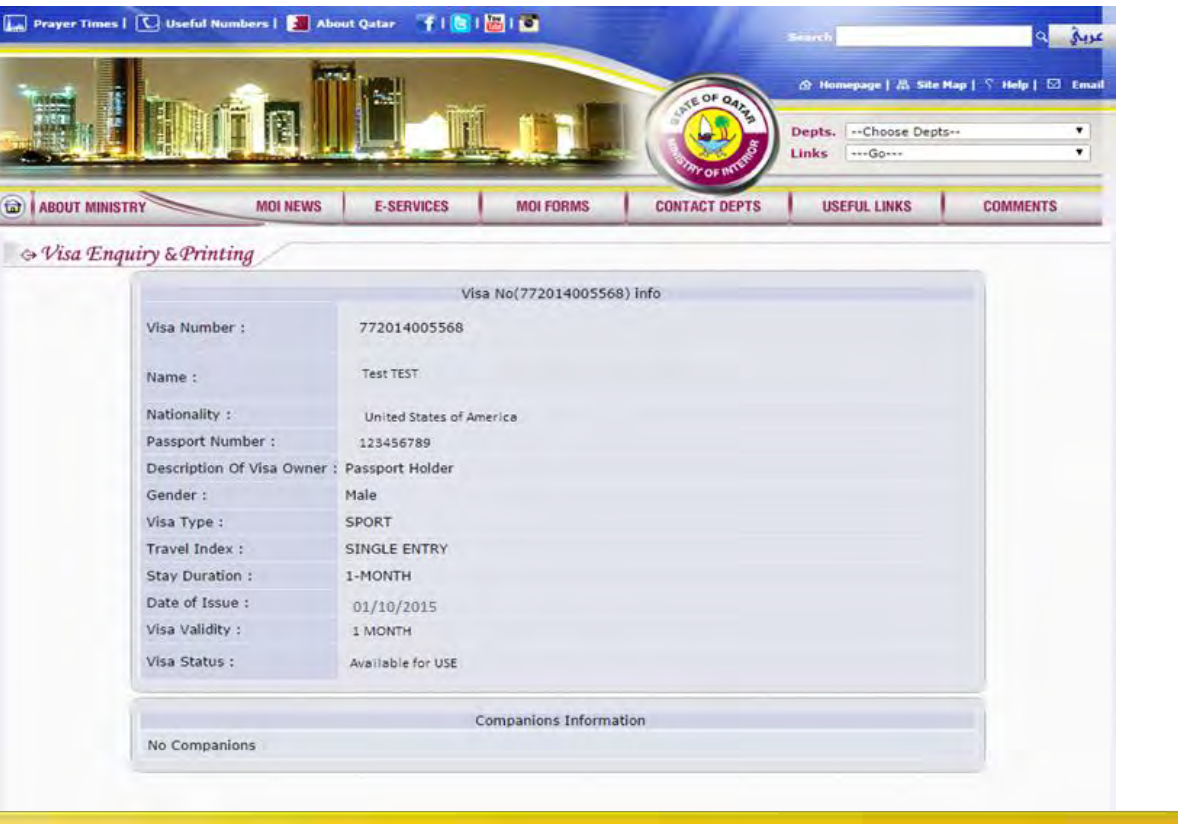

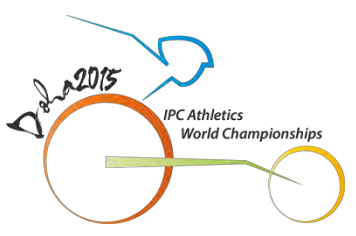

A Qatar Entry Visa will look like the below example with your passport information inputted.

**STATE OF QATAR MINISTRY OF INTERIOR General Directorate of Border Passports and Expatriates Affairs** 

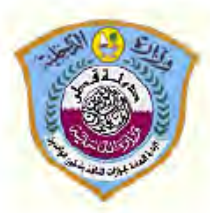

**Print Visa** 

ده له قط ە زارە الداخل الأدارة العامة لحوازات

Male

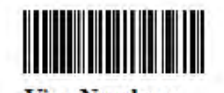

**Visa Number:** Date of Issue:

**Application Number: Visa Validity:** 

**Description of Visa owner:** Passport Holder Visa Type: SPORT **Purpose of Visa: Duration of Residence: 1-MONTH SPORT** Name: **Nationality:** Gender: Passport Number / Type: **Passport Validity: Place of Birth:** Date of Birth: **Profession: UNEMPLOYED Sponsor Name:** QATAR OLYMPIC COMMITTEE

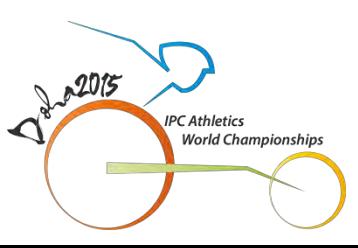

- **IMPORTANT NOTE (8):** Please check the accuracy of the information on your Qatar Entry Visa. If any discrepancies are found on your Qatar Entry Visa please email the Doha 2015 Visas Team at the address below:
	- [VisasDoha2015@olympic.qa](mailto:VisasDoha2015@olympic.qa)
- **IMPORTANT NOTE (9):** Please print and carry a copy of your entry visa while travelling as you may be asked to show your entry visa prior to departure and/or upon arrival to Qatar.

 $2015$ 

**CAthletics World Championship** 

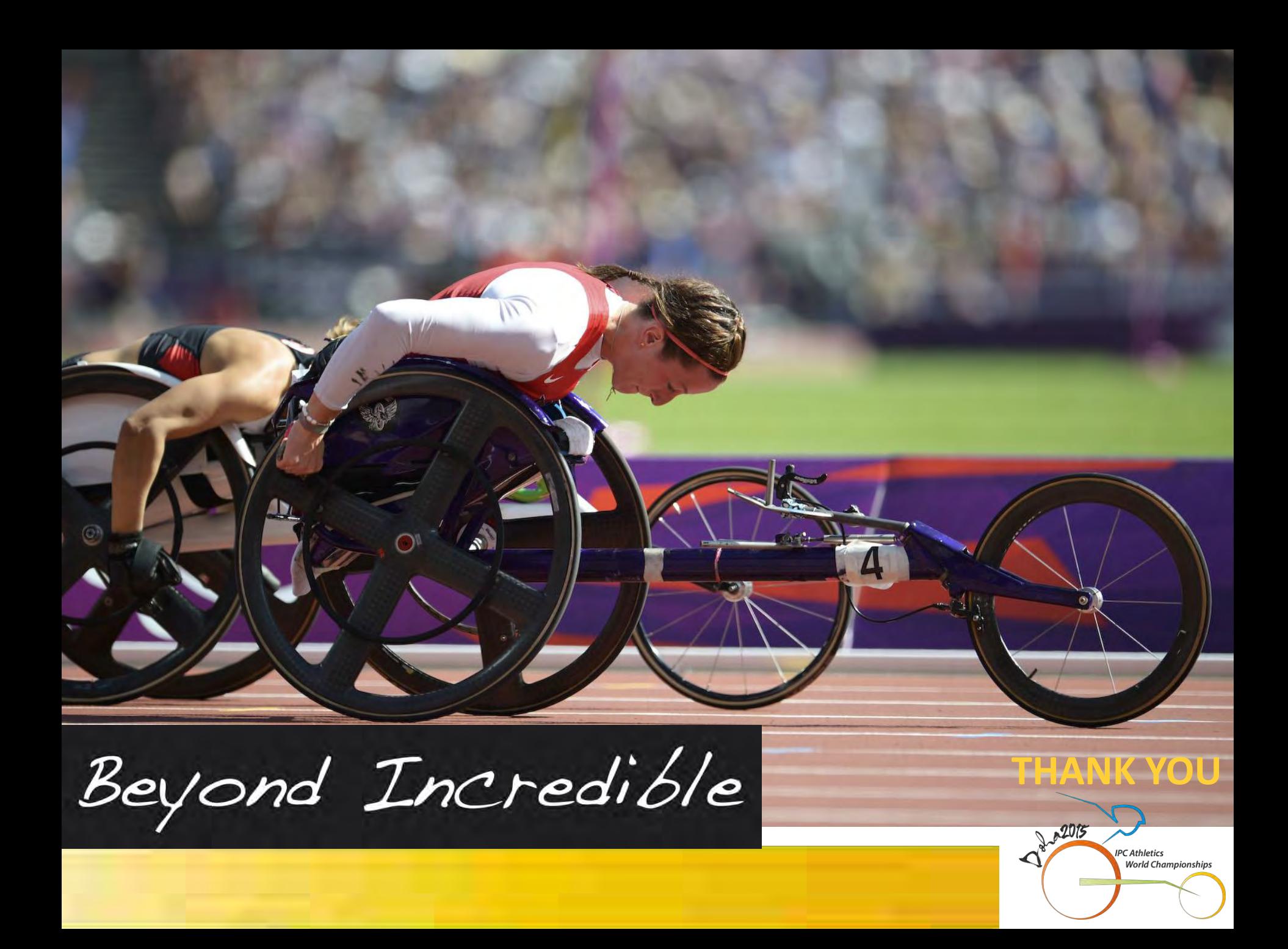